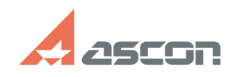

## **Невозможно выбрать тип[..] Правитель со продажно выбрать тип[..]** 07/16/2024 14:32:16

## **FAQ Article Print**

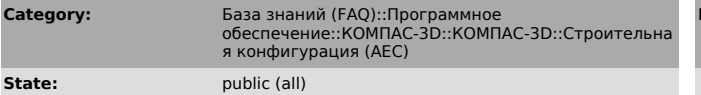

**Last update:** 05/21/2015 08:18:44

*Keywords*

Однолинейная расчётная схема, Тип схемы

*Problem (public)*

Приложение: Электроснабжение ЭС/ЭМ Команда: Однолинейная расчётная схема по этажам

При построении однолинейной расчетной схемы выпадающий список "Тип схемы" содержит неверное наименование расчетной схемы. Схемы для выбора отсутствуют.

*Solution (public)*

- При выключенном Компас-3D v16 удалите конфигурационный файл приложения<br>Электроснабжение ЭС/ЭМ расположенный по пути: C:\Users\[Имя<br>пользователя]\AppData\Roaming\ASCON\KOMPAS-3D\16.0\aec\electricity.ini<br>- Файл из вложени